## FORMATION **PHOTOSHOP** INITIATION

#### Objectif : Être capable de :

- Retoucher et traiter une image

- Choisir le bon format d'enregistrement

- Gagner en efficacité par le choix et l'utilisation d'outils adéquats.

Pour qui : Nouveaux utilisateurs de Photoshop. Prérequis : Utiliser régulièrement un ordinateur, connaitre l'environnement Windows Avoir des notions de base en couleurs.

Durée : 2 jours (14 heures)

Formateur : Consultant Expert Photoshop anime la totalité de la formation

Moyens : Support informatique. Chaque apprenant dispose d'un ordinateur équipé du logiciel Photoshop. Nos salles sont équipées de système de projection de l'écran du formateur.

Remis : support de cours et fichiers d'exercices Méthode pédagogique : Dans une pédagogie

active le formateur alterne, pour chaque thème, présentation théorique et mise en pratique. L'apprenant observe puis met en application. Le formateur accompagne les apprentissages individuels. Il termine souvent par un exercice de synthèse.

### Evaluation de satisfaction :

- Questionnaire de satisfaction
- Bilan avec le formateur

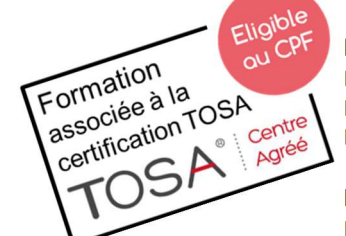

DÉCUPLEZ VOS CHANCES DE RÉUSSIR. DITES OUI À LA FORMATION!

# PROGRAMME

#### PRESENTATION DU LOGICIEL

Les fonctions essentielles L'interface du logiciel (barre de menus, les palettes) – La Palette outil – Les Options des outils Les autres palettes : nuancier, calques Créer un nouveau document et ouvrir un document existant

 $\blacksquare$  Isociel

#### LES IMAGES : TAILLE, MODE ET ENREGISTREMENT

Les différents types d'images La taille et la résolution des images Les modes colorimétriques Les formats d'enregistrement L'enregistrement

#### LES OUTILS DE SELECTION

Le Lasso Le rectangle de sélection La baguette magique Les autres moyens de sélection (masques, tracés…) La modification d'une sélection L'enregistrement d'une sélection.

#### LES CALQUES

La Palette calque – La création d'un calque – L'enregistrement d'un calque Le calque de fond Regroupement et suppression d'un calque – L'organisation des calques Les autres calques

#### LES OUTILS DE MASQUAGE

Les masques de fusion Les groupes d'écrêtage La gomme magique et la gomme d'arrière-plan L'extraction

#### L'OUTIL PLUME ET LES TRACES

Les tracés – La Plume et les Outils de création de tracés La transformation des tracés – La Palette tracés Tracés servant de masque Importation de tracés dans Illustrator

#### LES EFFETS DE CALQUE

L'ajout d'un effet à un calque La boîte de dialogue "style de calque"- Les différents types d'effets Le contour – La gestion des effets de calque – La palette style

#### LES AUTRES OUTILS

La pipette – Les transformations Les motifs – La commande fluidité Le recadrage – Le pinceau, l'aérographe et le crayon – La gomme Les outils de forme d'historique Le pot de peinture

#### LA RETOUCHE ET LA CORRECTION D'IMAGES

Les Outils de retouche (le doigt, l'éponge, le tampon de motif,…) Les Filtres (flou gaussien, de renforcement,…) La correction d'image (niveaux, saturation,…)

#### LE MONTAGE PHOTO

#### **EXERCICES**

De nombreux exercices seront proposés pour valider le contenu du programme